# BIS Help Guides

**How to send an email using Webmail**

Learn how to write emails from any Internet connected device.

Written By: BIS Edtech Team

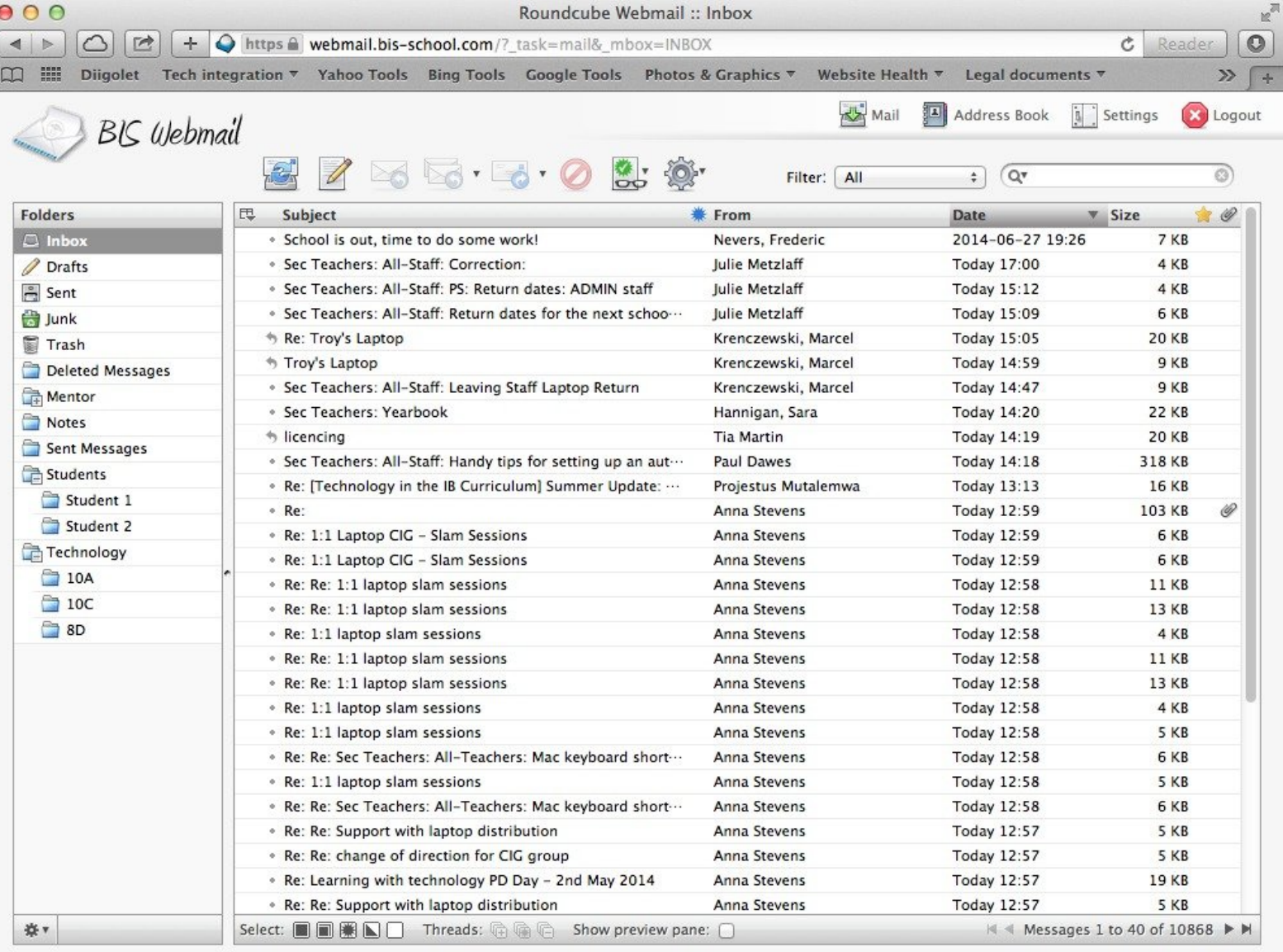

# **INTRODUCTION**

Although the IT team do a great job of setting up the email client on your Mac laptop, there will be times when you need to access your school email account from a different machine (e.g. phone, iPad, etc.). This guide will show you how to use Webmail, the Web browser friendly email client for your school email account.

## **Step 1 — Visit the Webmail page**

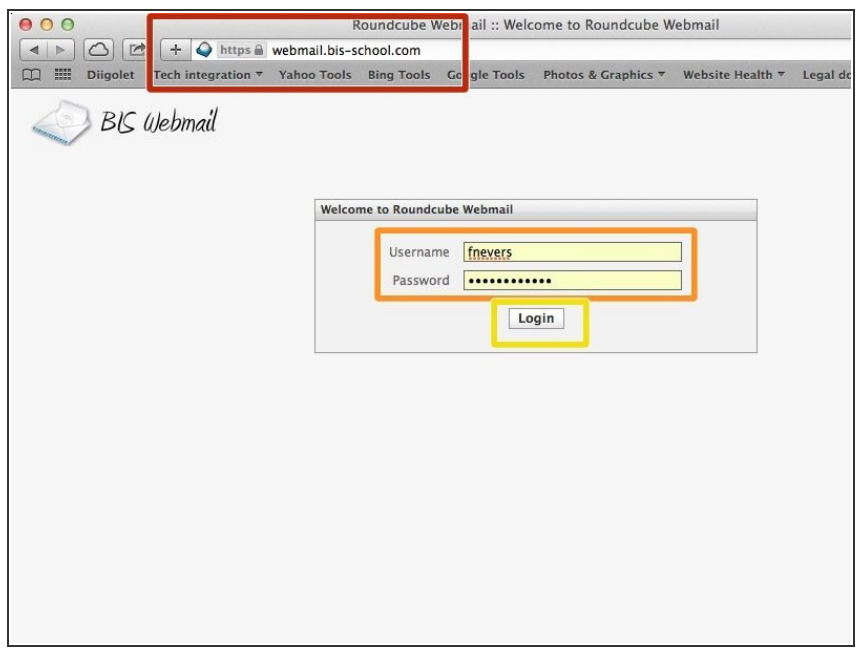

- Visit <http://webmail.bis-school.com>
- **Type your username and password**
- Click 'Login'

## **Step 2 — Visit the 'compose' page**

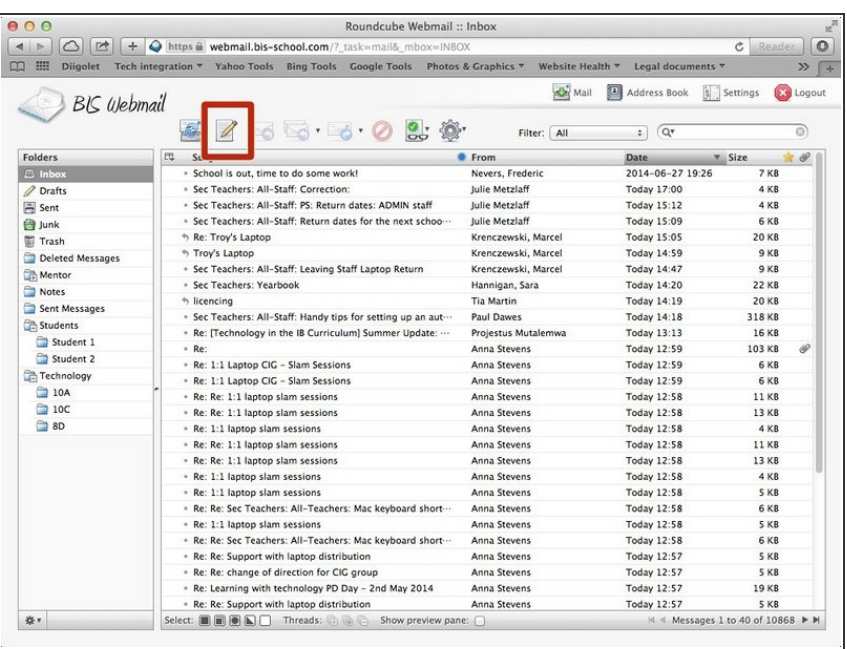

● Click on the 'Compose new message' icon

#### **Step 3 — Enable HTML messages (optional)**

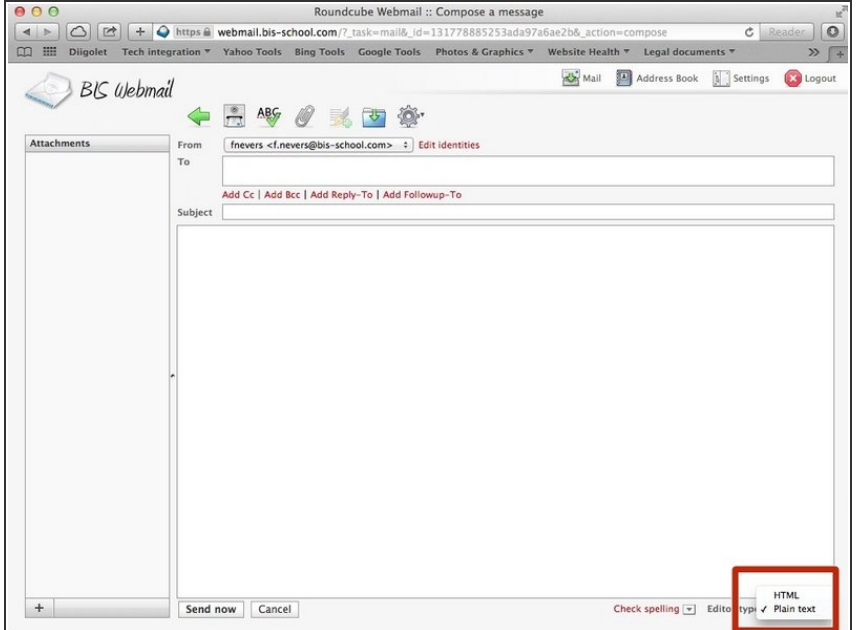

- By default your messages will be sent as plain text, which makes it difficult to add links, bold text, etc.
- You can enable fully formatted messages by clicking on the drop down box at the bottom right of the compose window, and select the HTML option

#### **Step 4 — Choose the recipients and compose your message**

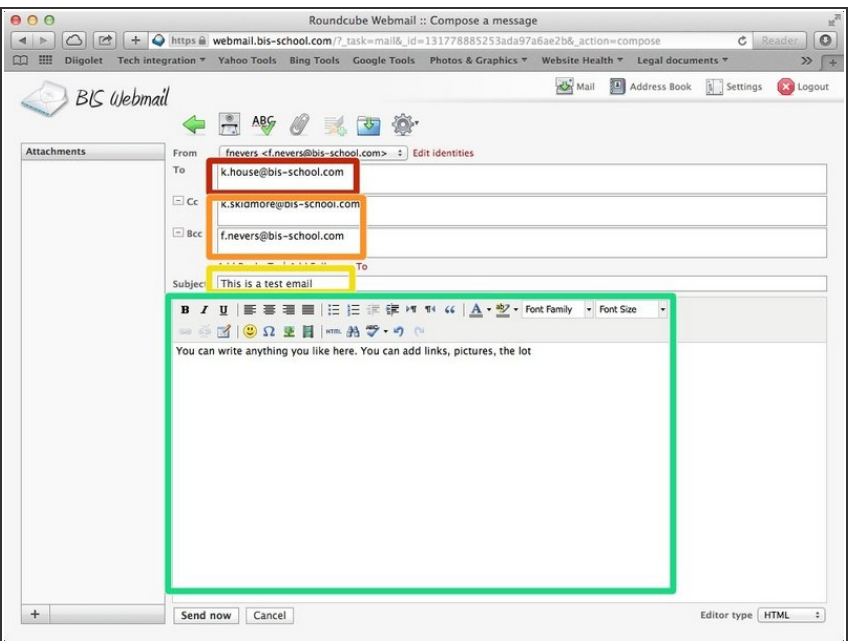

- **Type the main recipient's address.** You can add more recipients separating each address using a comma
- You can add CC, BCC, REPLY-TO, FORWARD-TO addresses using the red links below the input textboxes
- **Type a subject for your message.** This is what the recipient will see first
- Compose your message. You can use the formatting options available in the formatting bar. Hover your mouse over each icon to see what they do.  $\bullet$

## **Step 5 — Attach a file (optional)**

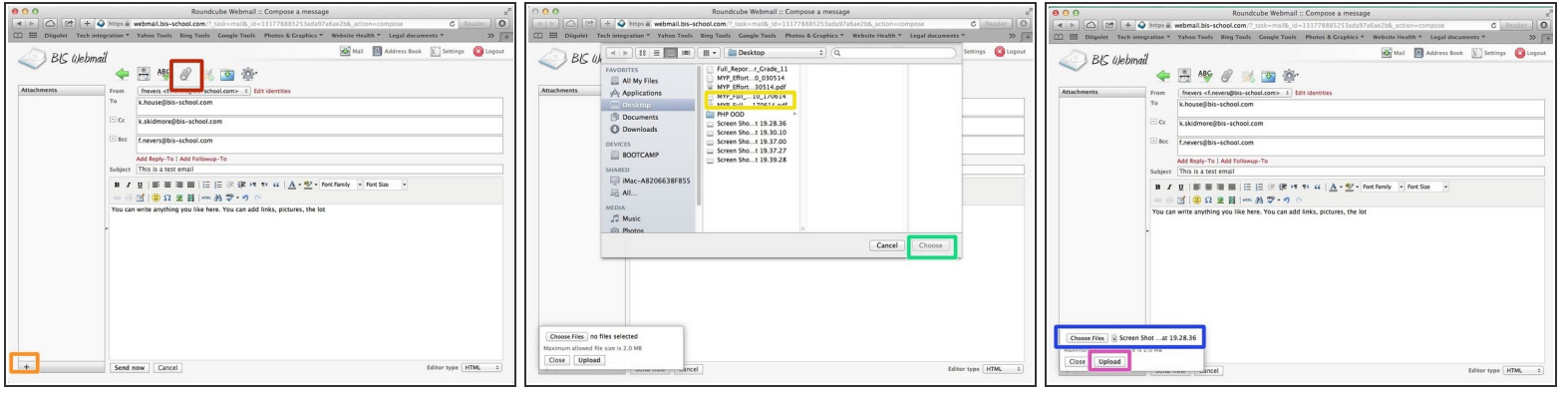

- $(i)$  There are two ways to do this
- Click on the paperclip icon at the top of the window
- OR Click on the  $+$  icon at the bottom left of the window
- Select a file
- Click 'Choose'
- Check the file details are correct
- Click 'Upload'. This may take a while depending on your connection

#### **Step 6 — Send your message**

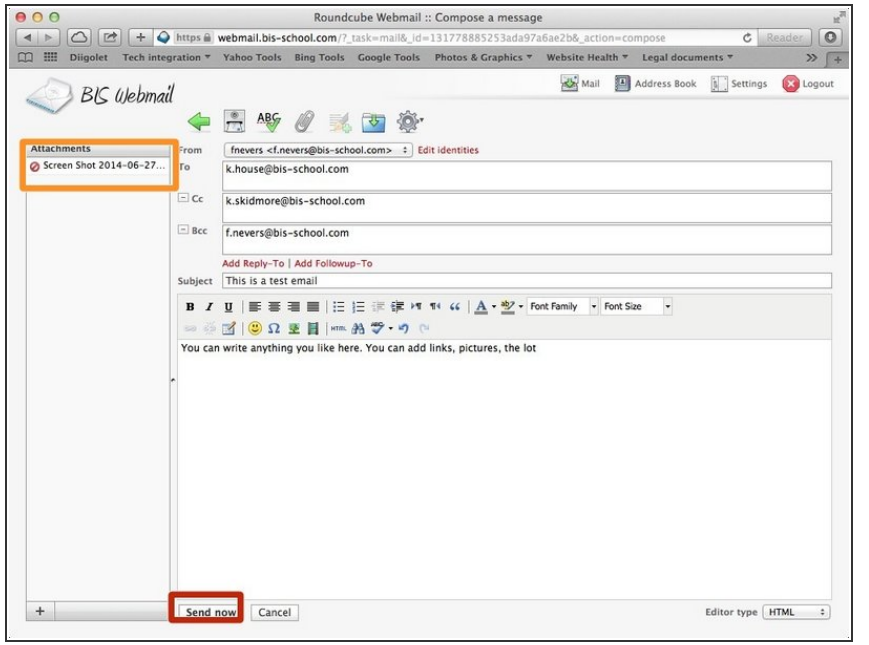

- Click 'Send Now'
- You won't get a confirmation your message has been sent, but you will be sent to the main page. You will get an error message if the email couldn't be sent.